<span id="page-0-0"></span>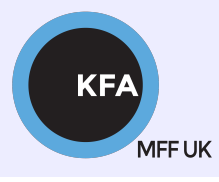

Faculty of Mathematics and Physics CHARLES UNIVERSITY

[NOFY077](https://is.cuni.cz/studium/predmety/index.php?do=predmet&kod=NOFY077)

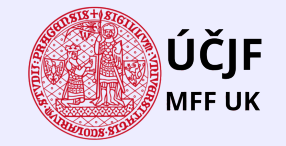

**K ロ X ( 伊 X ( 唐 X ( 唐 X** 

 $299$ 

Ε

## Introduction to the Linux OS

#### Peter Huszár

#### [KFA: Department of Atmospheric Physics](https://kfa.mff.cuni.cz/)

## Pavel Řezníček

 $U$ CJF: Institute of particle and nuclear physics

November 30, 2023

### Overview and Organization

Introduction to the Operation system Linux, focus on the command line, scripting, basic services and tools used in (not only) physics: tasks automation in data processing and modeling

#### **Organization**

Graded Assessment (KZ): attendance to the lectures, worked out homeworks

#### **Literature**

- · C. Herborth: Unix a Linux Názorný průvodce, Computer Press, Praha, 2006
- D. J. Barrett: Linux Kapesní přehled, Computer Press, Praha, 2006
- M. Sobell: Mistrovstv´ı v RedHat a Fedora Linux, Computer Press, Praha, 2006
- M. Sobell: Linux praktický průvodce, Computer Press, Praha, 2002
- E. Siever: Linux v kostce, Computer Press, Praha, 1999

**Q.** Number of online sources.

# Study materials and homeworks [http://kfa.mff.cuni.cz/linux](http://kfa.mff.cuni.cz/?page_id=1236) MEE UK

## **Syllabus**

- **1** UNIX systems, history, installation, basic applications
- 2 Structure of the Linux OS, file systems, hierarchy of the file system
- <sup>3</sup> Command line, shells, remote access (ssh, ftp)
- <sup>4</sup> Processes and their administration, basic system commands, packages, printing
- **5** Users, file and directory permissions
- <sup>6</sup> Work with files and directories, file compression, links, partition
- **1** Text-file processing commands, redirection, pipeline
- **8** Regular expressions
- Command line based text editors
- <sup>10</sup> User and system variables, output processing
- **411** Scripts: basic construction, conditionals, loops, functions, automation
- <sup>2</sup> Networking, server-client services: http, (s)ftp, scp, ssh, sshfs, nfs
- $\bullet$  Programming in Linux (examples of Fortran,  $C/C++$ , Python), version control systems, documents in Latex

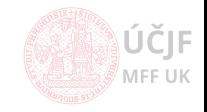

## Homework 3 (file compression, disk/partition handling

- **1** It was not mentioned on the lecture, but what happens to input file if gzip (or bzip2) is used and how to change this behavior? (try it out and then check the man pages)
- <sup>2</sup> Download the http://meop3.troja.mff.cuni.cz:8010/linux/materials/AirBase.new/AirBase.stations.measurements.csv file and compress it with all possible methods. Then compare the size of the resulting compressed files. (to download, use the wget command!!!)
- **3** How to set the output directory for all compression methods (unzip,tar,gunzip,bunzip2,unrar,7z,xz) different that the local directory? See the man pages or just google it;)
- <sup>4</sup> How to use df command to list only ext4 (or any other specific ) filesystem type mounts?
- <sup>5</sup> How to find out the mount options for a specific mount (google it, but we had the command on the last lecture just did not use it that way)?
- <sup>6</sup> How to use hdparm to check the read speed on a disk/partition (man pages, google)?

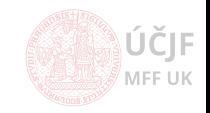